# Microsoft

## 77-731 Exam

Outlook 2016: Core Communication, Collaboration and Email Skills Exam

Questions & Answers Demo

## Version: 8.0

#### Question: 1

In the inbox locate the "Flyer Template" message. Save the message to the Documents folder as a text file. Use default file name.

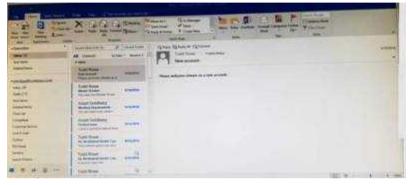

A. See below for solution. Tap to select the message, go to File – Save As and select "Text Only" in Save As type

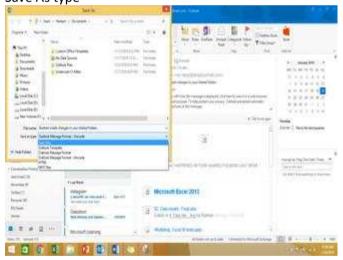

**Answer: A** 

#### Question: 2

Mark the "Flyer Template" message as Do not forward between today and tomorrow. Do not set a reminder.

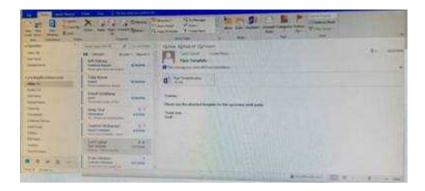

#### A. See below for solution.

| Can be a number, date or text information, such as "Jan       | Only date information can be used. However, you                                                                                                    |
|---------------------------------------------------------------|----------------------------------------------------------------------------------------------------|
| 30"or "Sometime soon."Not used by Project to Help             | can use values "today" and "tomorrow," which                                                                                                    |
| schedule the project if value is not in a recognizable format | Project reserves for automatically scheduled                                                                                                    |
| for time.                                                     | tasks.                                                                                                    |
| Can be a date or text information, such as "Jan 30" or        | Only date information can be used. However, you                                                                                                    |
| "Sometime soon."Not used by Project to Help schedule the      | can use values "today" and "tomorrow," which                                                                                                    |
| project                                                       | Project reserves for automatically scheduled tasks.                                                                                                    |
|                                                               | 30"or "Sometime soon." Not used by Project to Help schedule the project if value is not in a recognizable format for time.  Can be a date or text information, such as "Jan 30" or "Sometime soon." Not used by Project to Help schedule the |

**Answer: A** 

### Question: 3

Configure Outlook to set the default font for new email messages to Purple 14-point Candara.

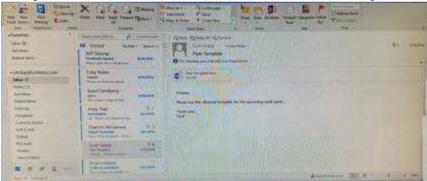

A. See below for solution.GO to File – Options – Mail – Stationary and fonts – personal stationary tab – New email messages

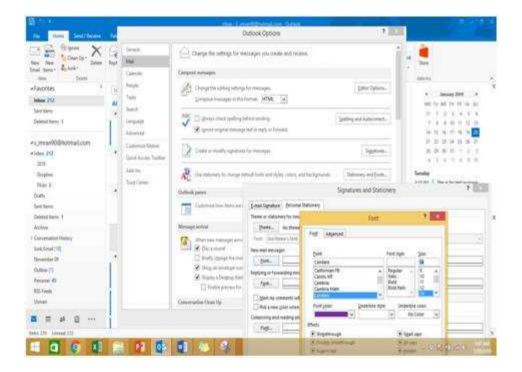

**Answer: A**